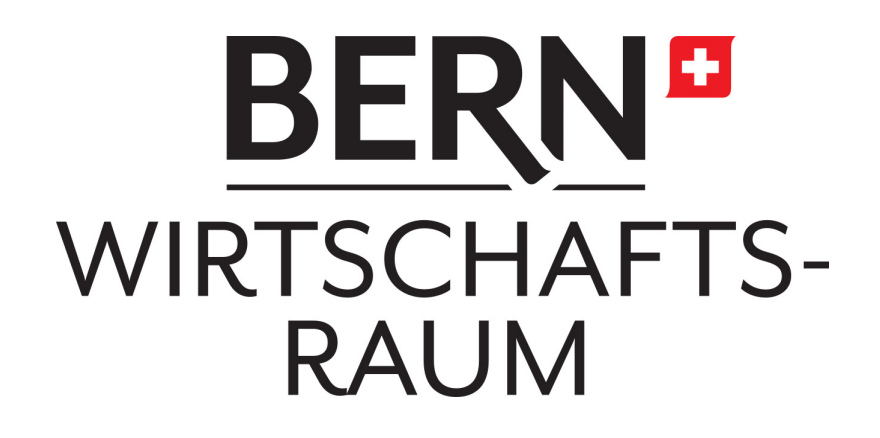

In dieser Rubrik finden Sie Beiträge zu den Themen Wirtschaft und Gesellschaft, wenn immer möglich mit Bezug zur Region Bern.

Bleiben Sie auf dem Laufenden mit unserem vierteljährlich erscheinenden Newsletter. [Hier geht es zur Anmeldung.](https://www.wirtschaftsraum.bern.ch/wissen/newsletter-anmeldung)

## Einstellung der Einzahlungsscheine: jetzt auf digital umstellen

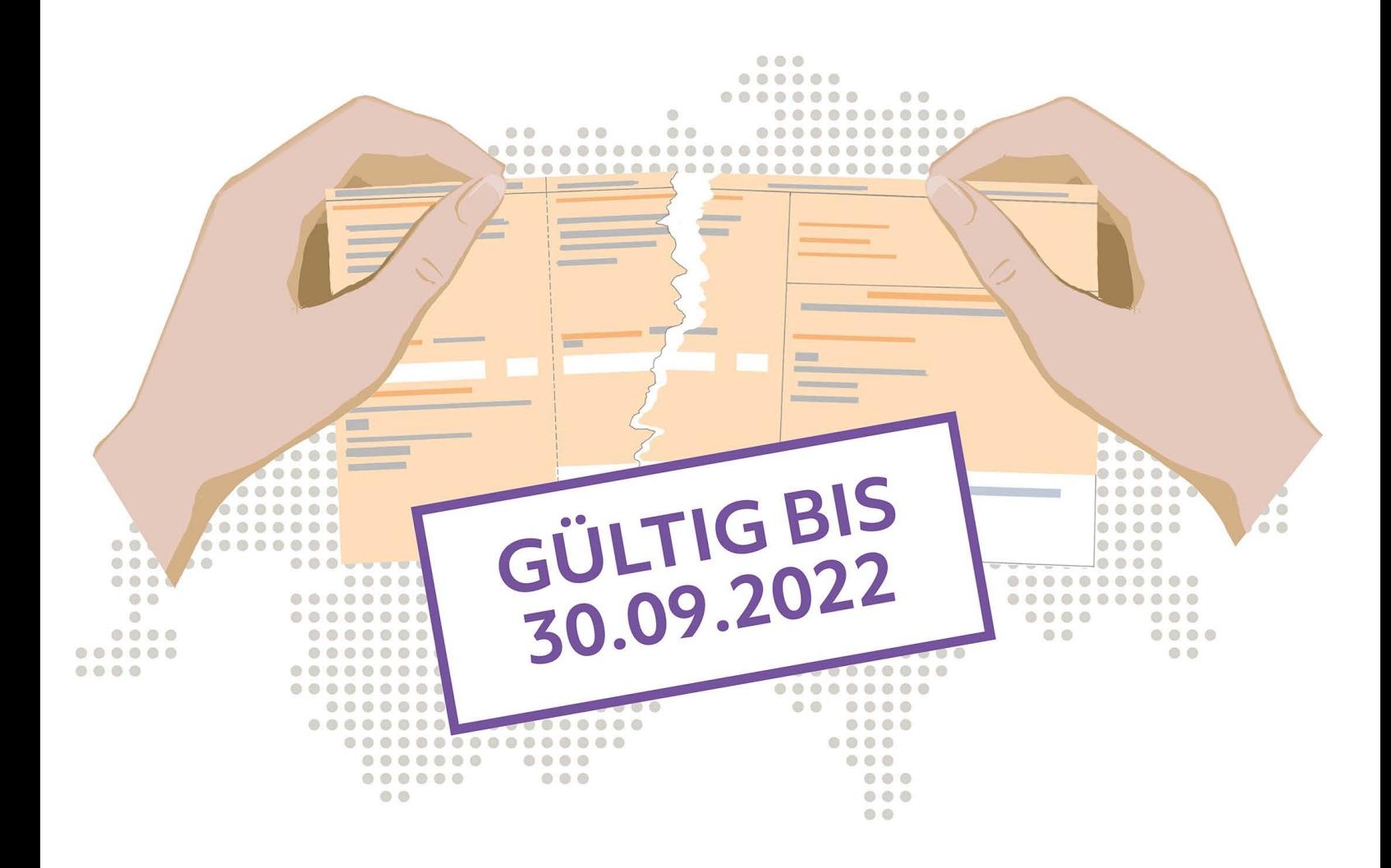

Damit Ihre Kundschaft nach der Einstellung der roten und orangen Einzahlungsscheine problemlos Rechnungen bezahlen kann, ist es für Sie wichtig, die folgenden Vorkehrungen zu treffen.

## **Umstellen und Kundschaft informieren**

Stellen Sie Ihren Rechnungsprozess auf die QR-Rechnung oder eBill um. Informieren Sie Ihre Rechnungsempfänger zudem über die Umstellung, damit sie Ihre neuen Zahlungsdaten für alle Zahlungsvorlagen verwenden können. Kontaktieren Sie bei Bedarf Ihren Softwarepartner und Ihre Bank. Diese unterstützen Sie bei den notwendigen Umstellungsschritten.

Mit wenigen Schritten sind Sie fit für den digitalisierten Zahlungsverkehr. Valiant zeigt, wie es geht:

## **Umstellung auf QR-Rechnung**

QR-Rechnungen ohne Referenz können Sie im E-Banking von Valiant einfach und bequem selbst erstellen und anschliessend elektronisch als PDF-Dokument oder in Papierform versenden. QR-Rechnungen mit Referenz können Sie über Ihre Buchhaltungssoftware erstellen oder bei uns wie gewohnt bestellen.

## **Umstellung auf eBill**

Mit eBill sind Sie ganz digital unterwegs. Als Rechnungssteller beziehen Sie die Dienstleistung über einen der eBill-Netzwerkpartner. Erfahren Sie mehr darüber auf [www.ebill.ch](http://www.ebill.ch/).

Wir sind bereit und haben unsere Mobile App und das E-Banking angepasst. Sind auch Sie bereit? [Gern beraten wir Sie.](http://www.valiant.ch/einstellung-einzahlungsscheine)

Site by [WeServe](https://www.weserve.ch/)